# **「**Aomori\_City\_Free\_Wi-Fi**」インターネット接続手順**

Tap "Settings".

轻触"设置"。

輕觸「設定」。

설정"을 탭합니다.

「Wi-Fi」をタップします。

Tap "Wi-Fi".

轻触"Wi-Fi"。

輕觸「Wi-Fi」。

选择"Aomori City Free\_Wi-Fi" 。

選擇 「Aomori\_City\_ Free\_Wi-Fi」。

Wi-Fi Wi-Fi ネットワークを選択. Aomori\_City\_Free\_Wi-Fi その他...

"Wi-Fi"를 탭합니다.

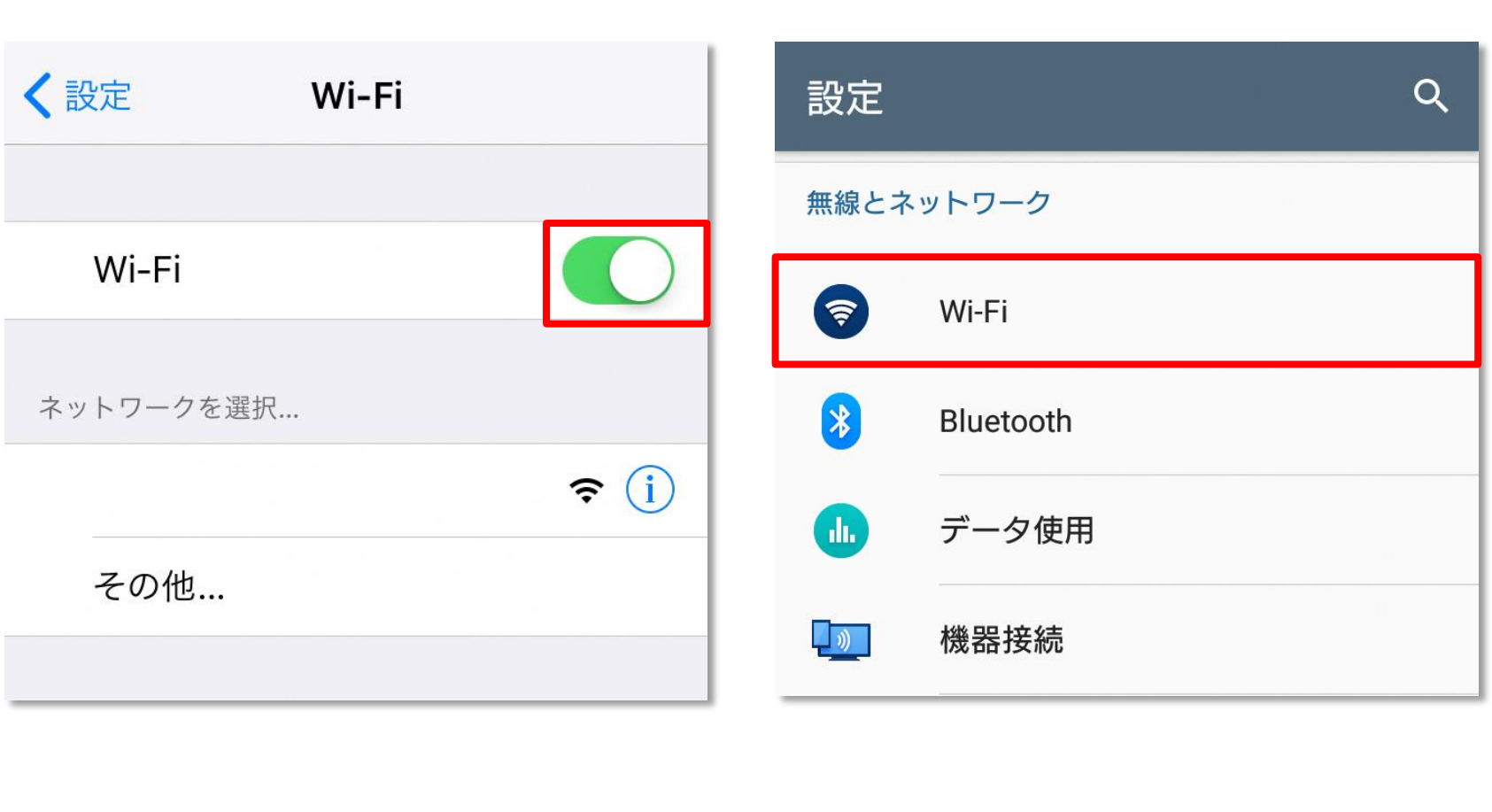

## 「Aomori\_City\_Free\_Wi-Fi」を選択します。

Select "Aomori City Free Wi-Fi".

自动显示门户页面。 (前往"2.验证步骤") ポータルページから認証方式を 選択します。

"Aomori\_City\_Free\_Wi-Fi"를 선택합니다.

## 自動でポータルページが表示されます。(「2.認証手順」へ)

接続するデバイスで受信可能なメール アドレスを入力します。

The portal page will be displayed automatically. (Proceed to "2. Authentication Procedure")

自動顯示入口頁面。 (前往「2.驗證步驟」)

자동으로 포털 페이지가 표시됩니다. ("2.인증 절차"로)

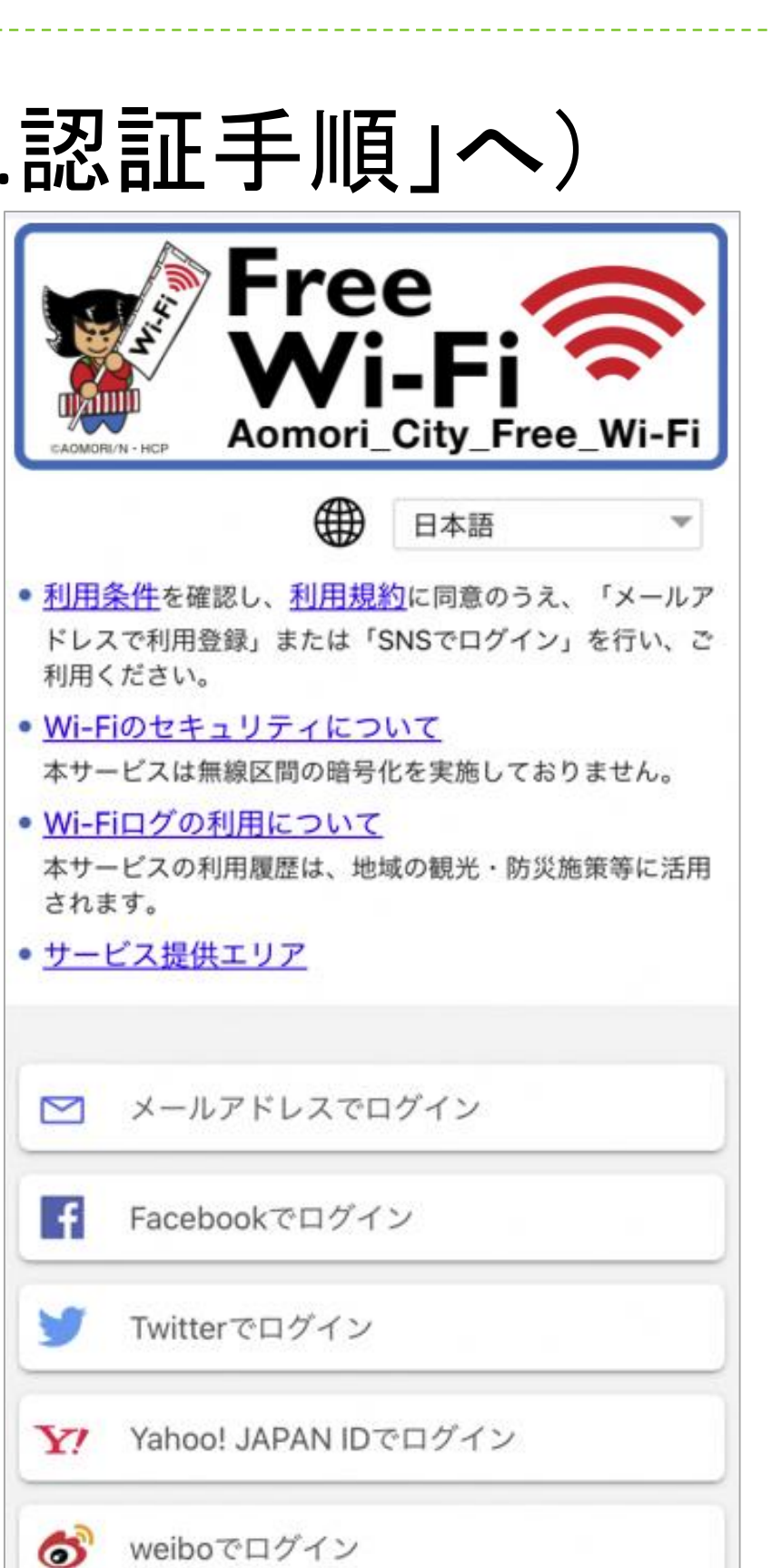

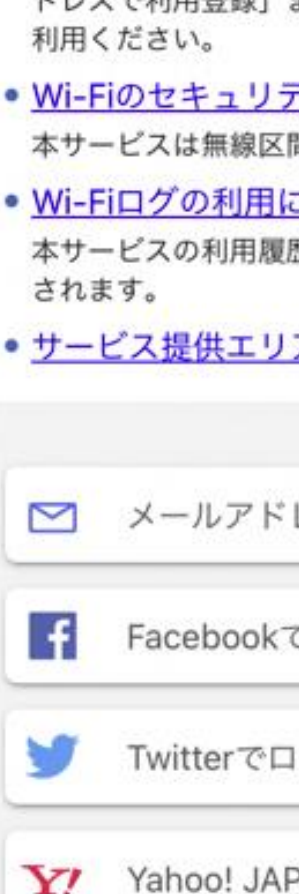

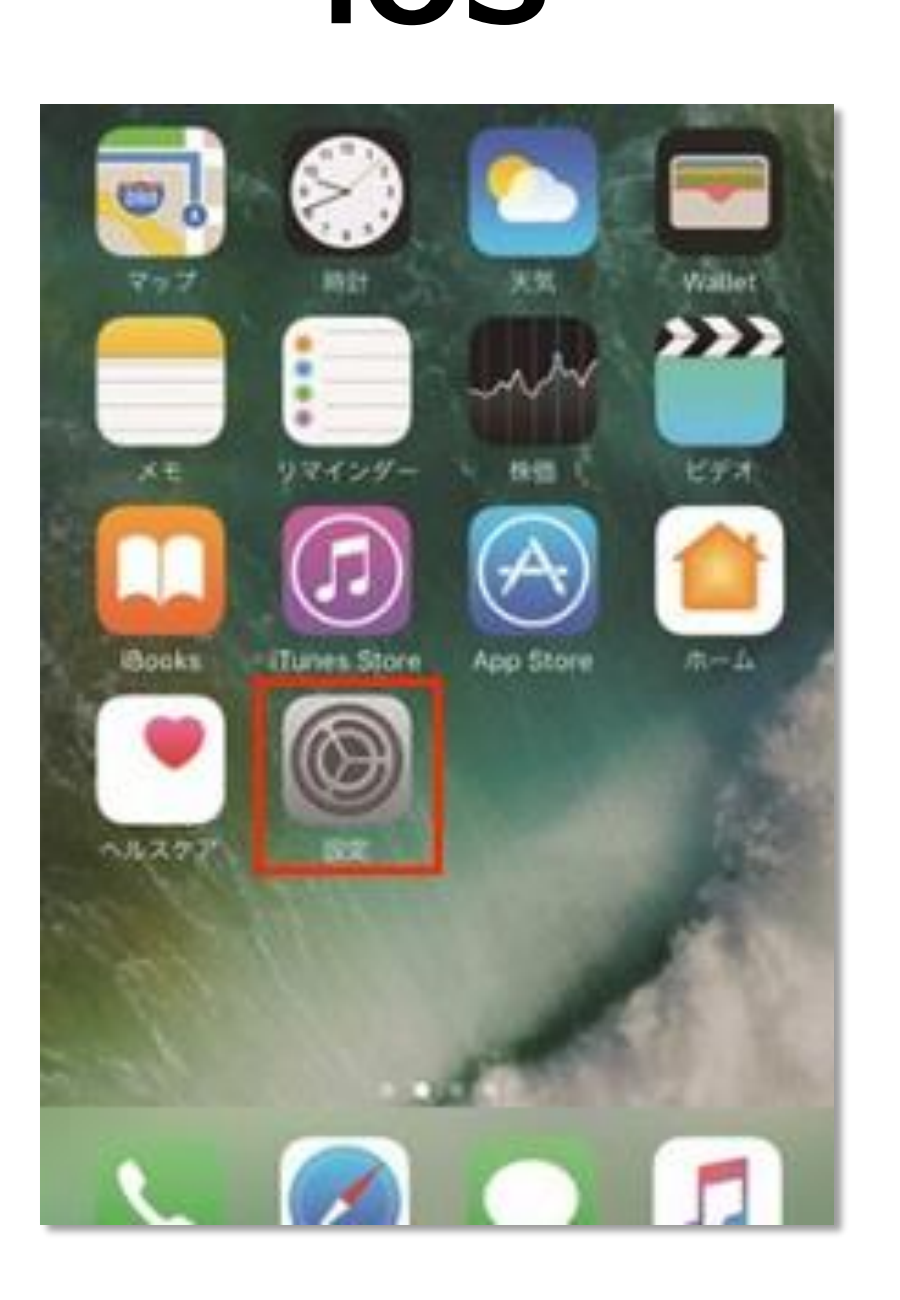

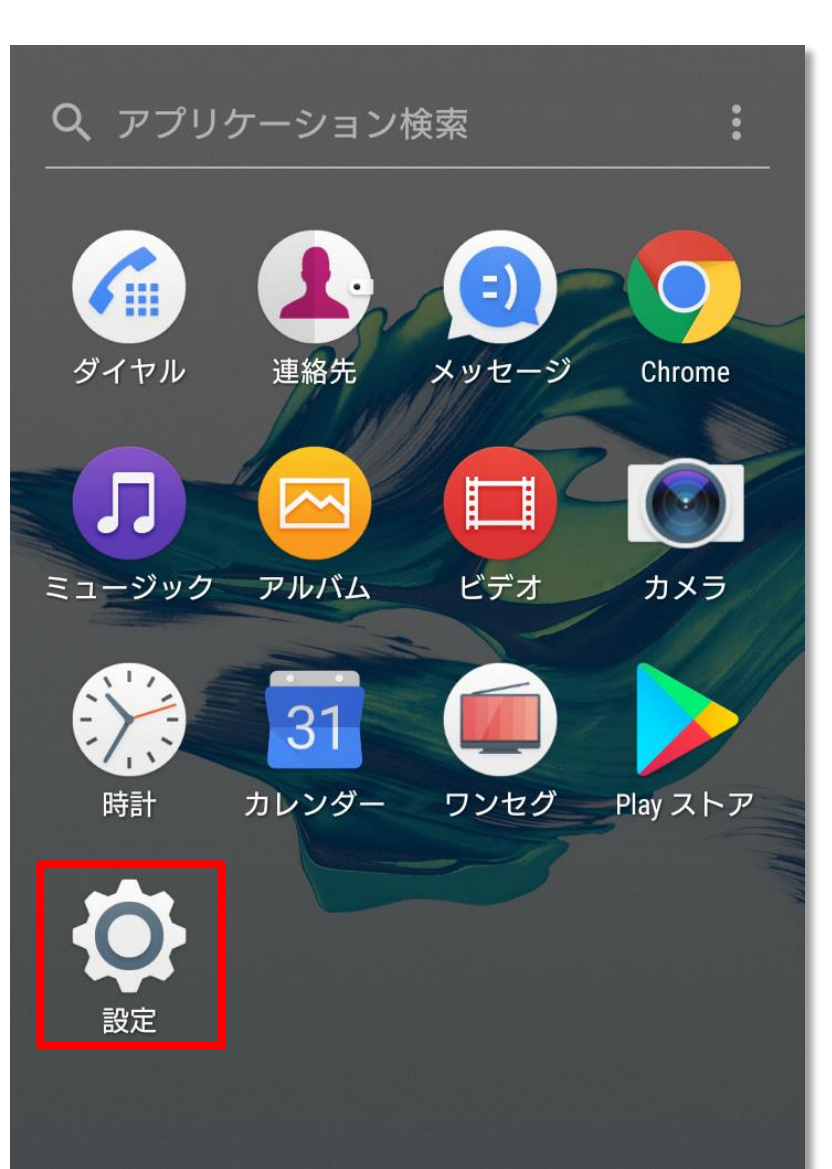

Select authentication method from the portal page.

ポータルページから認証方式を 選択します。(Facebookの例)

从门户页面选择验证方式。

從入口頁面選擇驗證方式。

포털 페이지에서 인증 방식을 선택합니다.

Enter an email address that can receive mail on the device you wish to connect.

输入可通过待连接设备收件的邮箱地址。 輸入可透過待連線設備收件的電郵位址。 접속하는 디바이스에서 수신이 가능한 메일 주소를 입력합니다.

※受信フィルタ等の設定されている場合は、@wifi-cloud.jpからの メールを許可して頂きますようお願いします。

仮登録が完了します。 Temporary registration is complete. 完成临时注册。 完成臨時註冊。 가등록이 완료됩니다.

## 本登録メールを受信します。

You will receive an email for this registration. 接收正式注册邮件。 接收正式註冊電子郵件。 본등록 메일을 수신합니다. 本登録が完了します。 The Registration is complete.

完成正式注册。 完成正式註冊。

본등록이 완료됩니다.

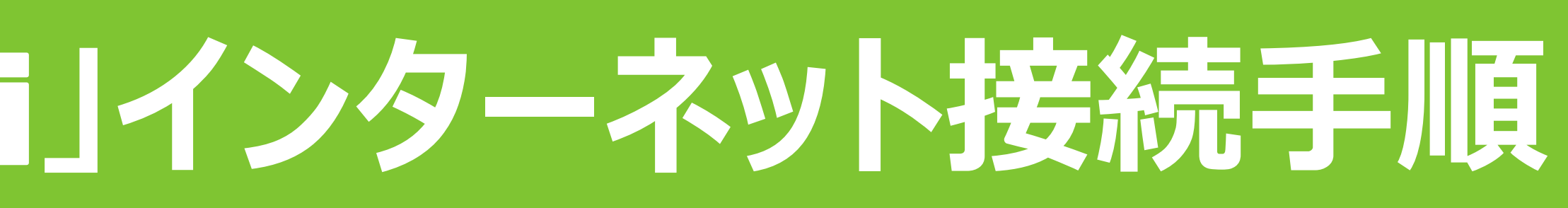

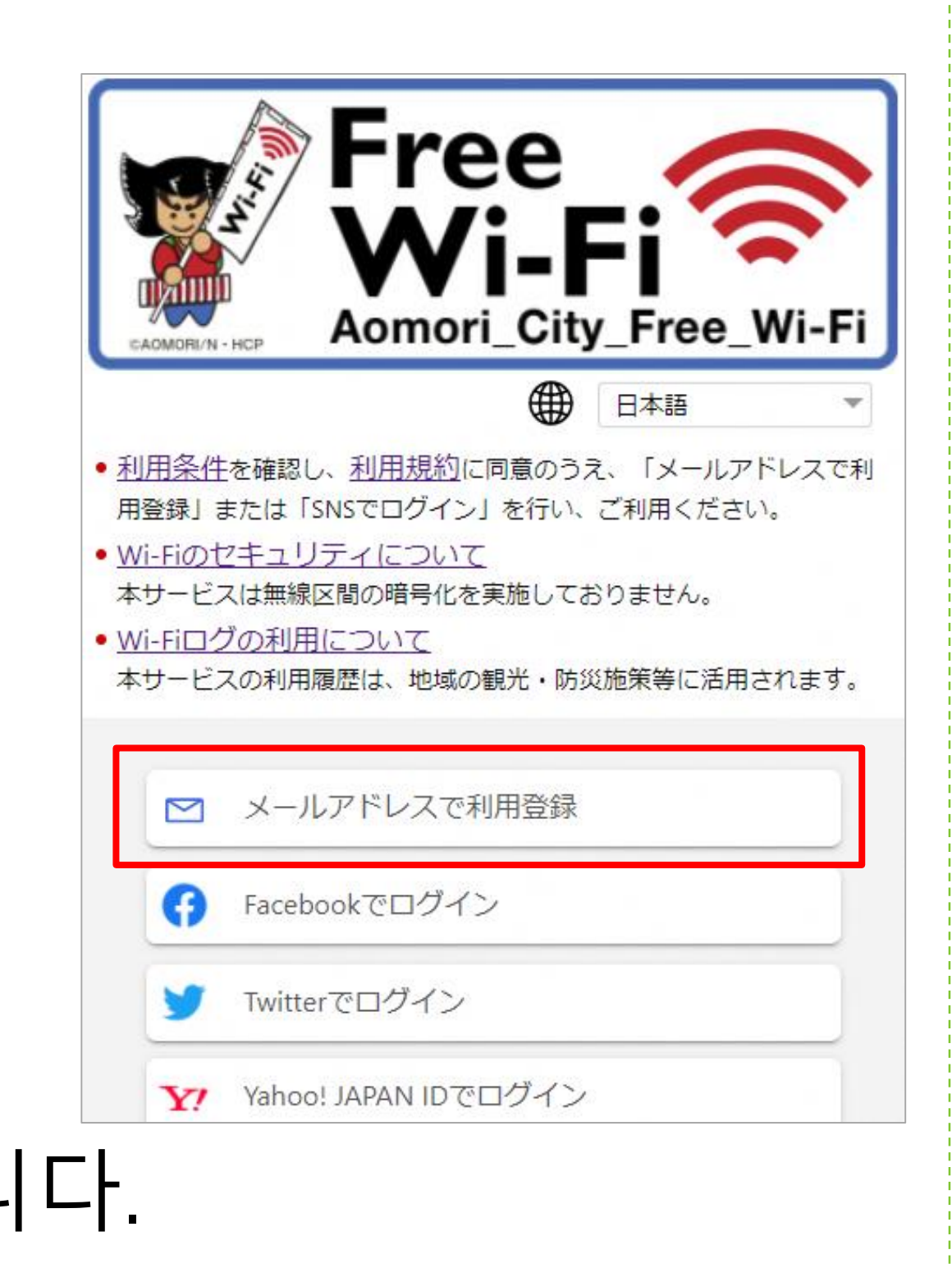

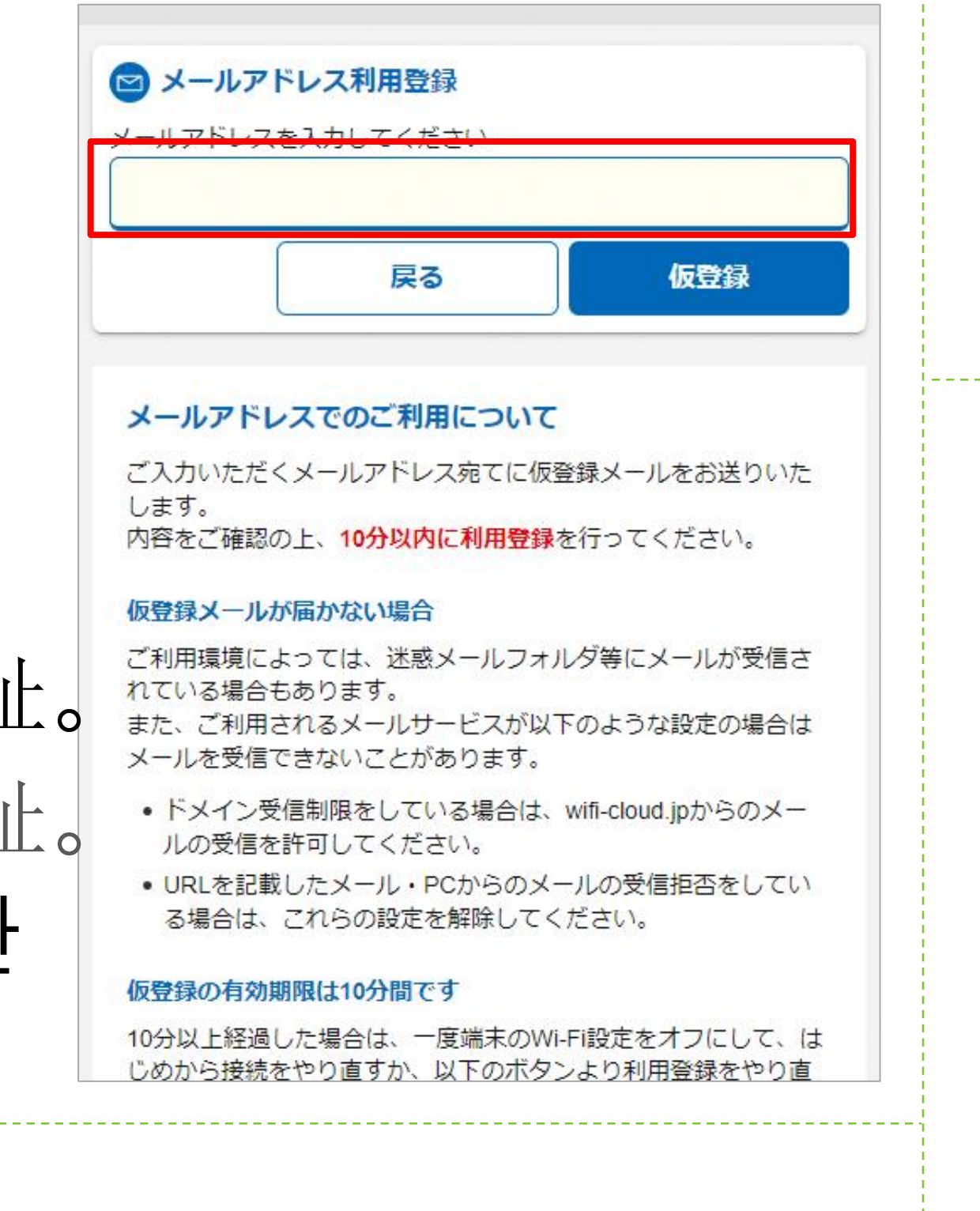

### 仮登録完了

入力いただいたアドレス宛に、仮登録メールをお送りしまし 内容をご確認の上、10分以内に利用登録を行ってください。 10分間は仮登録状態です。利用登録を完了すると、引き続きインター トをご利用いただくことができます。

仮登録メールが届かない場合

 $V'$   $O'$   $Z$   $O$ 

お客様は現在、仮登録が完了した状態です。 登録を完了させるには、下記のURLをクリック して下さい。

/1ttps://www.wifi-cloud.jp auth\_odakyubus\_u/? send\_type=maactivate&auth\_code=b8363f d9a850bf01f7cf330f076e8c47&ts=157526 9042

※上記URLは仮登録から10分間有効です。そ -<br>セ N 欧 (+口DL が無効 とわり ま オ の ね ふ 注 書 / #\*

### 接続完了

ご利用ありがとうございます。 インターネット接続を開始しました。

## **2.認証手順 Mail 2.認証手順 SNS**

Select authentication method from the portal page. (Example using Facebook)

从门户页面选择验证方式。 (以Facebook为例)

從入口頁面選擇驗證方式。 (以Facebook為例)

포털 페이지에서 인증 방식을 선택합니다. (Facebook의 예)

### SNSアカウントを入力します。

Enter your social media account.

输入SNS账号。

輸入SNS帳號。

SNS 계정을 입력합니다.

### 接続が完了します。

Connection is complete.

完成连接。

完成連線。

접속이 완료됩니다.

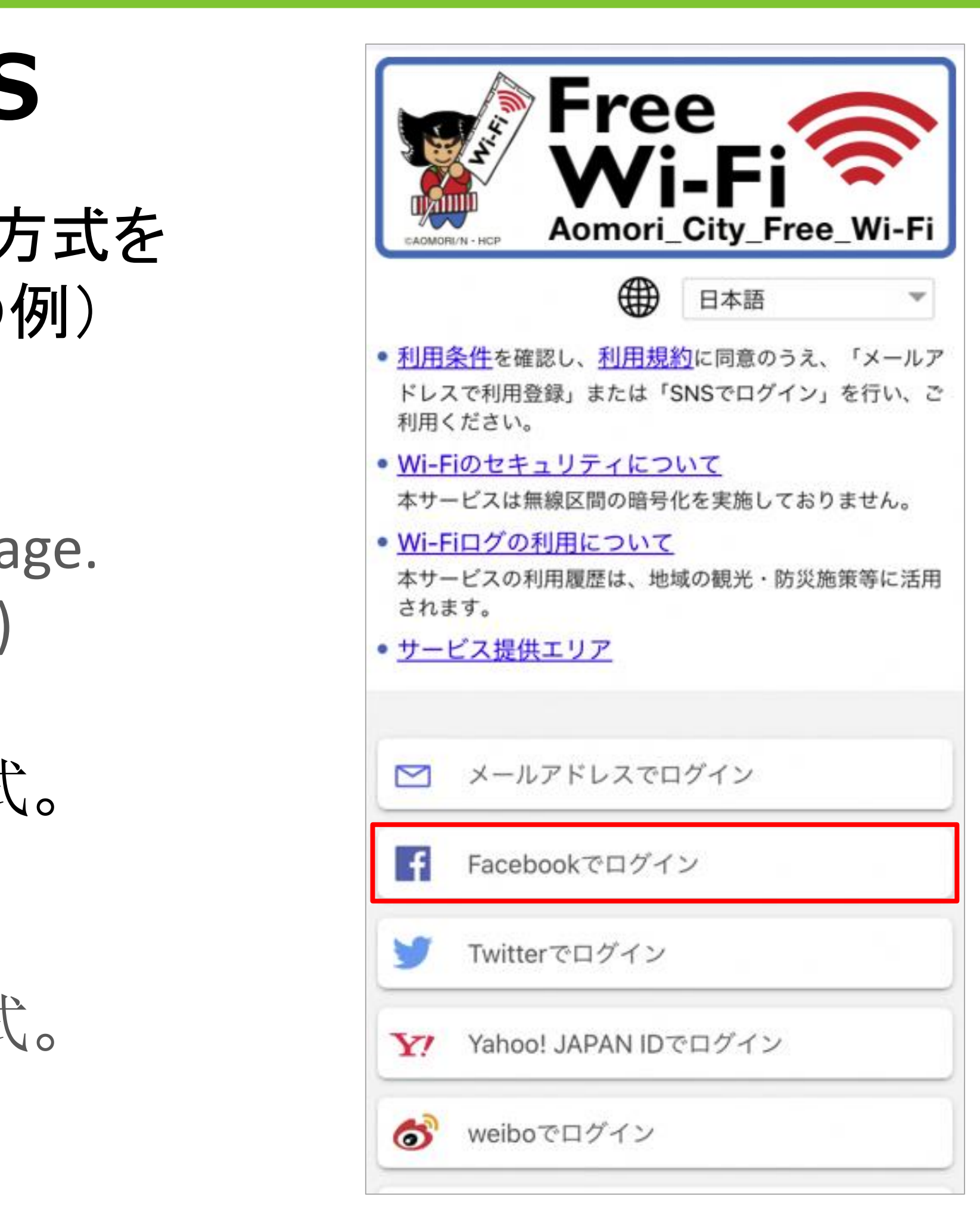

### facebook 3 Facebookアカウントにログインし てください メールまたは携帯番号 Facebookのパスワード ログイン パスワードを忘れた場合はこちら · ヘルプセンター · アカ! ントの作成 日本語 English (US) Português (Brasil 中文(简体) Español Français (France) 他の言語... Deutsch

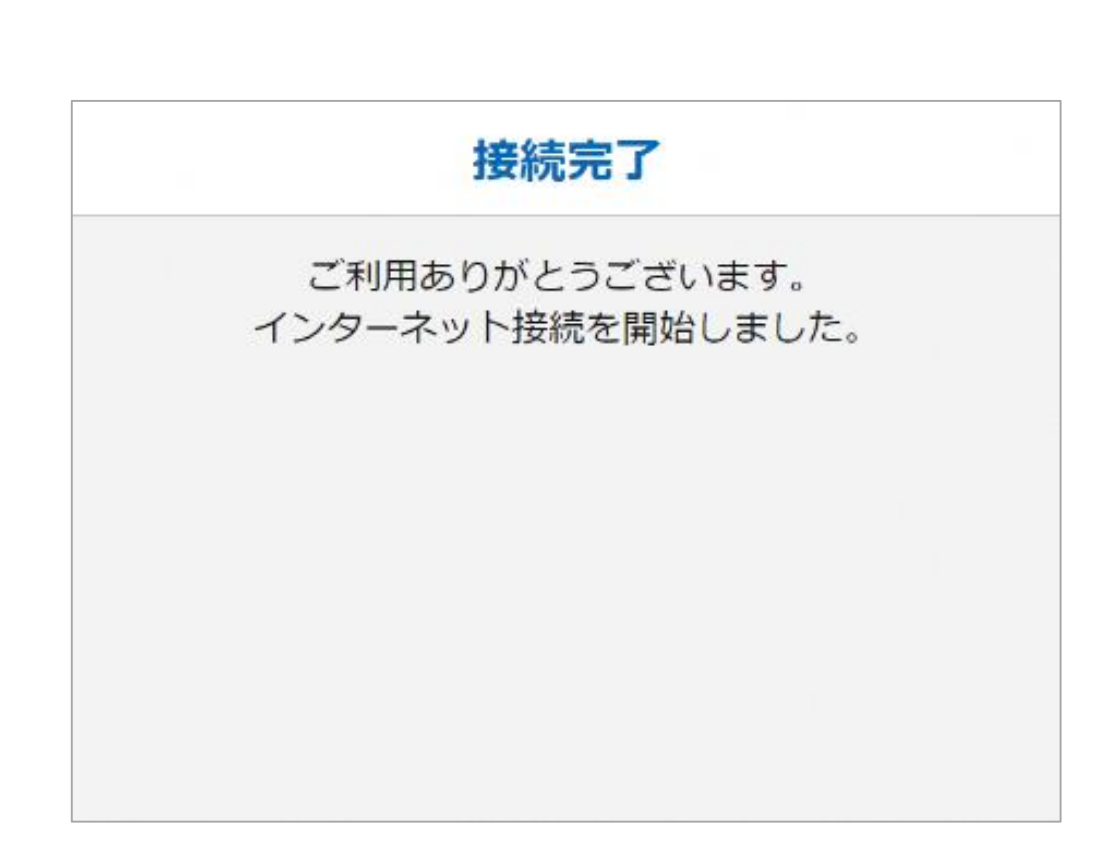

## **1.接続手順**

「設定」をタップします。

## **iOS Android**

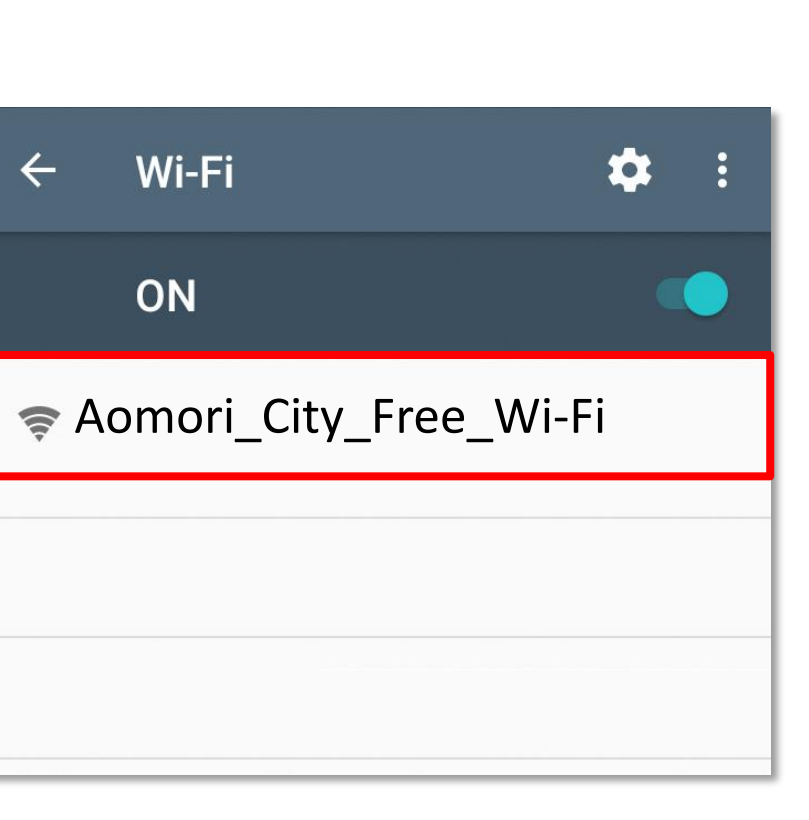